# User Interface Design

In Windows using Blend

# General UI guidelines 10 heuristics (Jakob Nielsen)

- **1.Visibility of system status**
- **2. Match between system and the real world**
- **3. User control and freedom**
- **4. Consistency and standards**
- **5.Error prevention**
- **6. Recognition rather than recall**
- **7. Flexibility and efficiency of use**
- **8. Aesthetic and minimalist design**
- **9. Help users recognize, diagnose, and recover from errors**
- **10.Help and documentation**

#### Examples illustrating the 10 Heuristics

- Source: J.Nielsen own homepage
	- <http://www.nngroup.com/articles/ten-usability-heuristics/>
- Illustrated:
	- <http://www.slideshare.net/crafted/10-usability-heuristics-explained>
- Short Illustrated version:
	- <http://www.slideshare.net/sacsprasath/ten-usability-heuristics-with-example>
- Explaining short version:
	- [http://www.whatwasithinking.co.uk/2009/02/27/explaining-usability](http://www.whatwasithinking.co.uk/2009/02/27/explaining-usability-heuristics-a-quick-guide/)heuristics-a-quick-guide/

### Windows Guidelines – Modern Design

• 5 principles of designs is the foundation of modern design

- Pride in craftsmanship
- **Fast and fluid**
- **Authentically digital**
- Do more with less
- Win as one

#### Pride in craftmanship

- Sweet the pixel details
- Make sure everything is aligned and well balanced
- Create a pure design

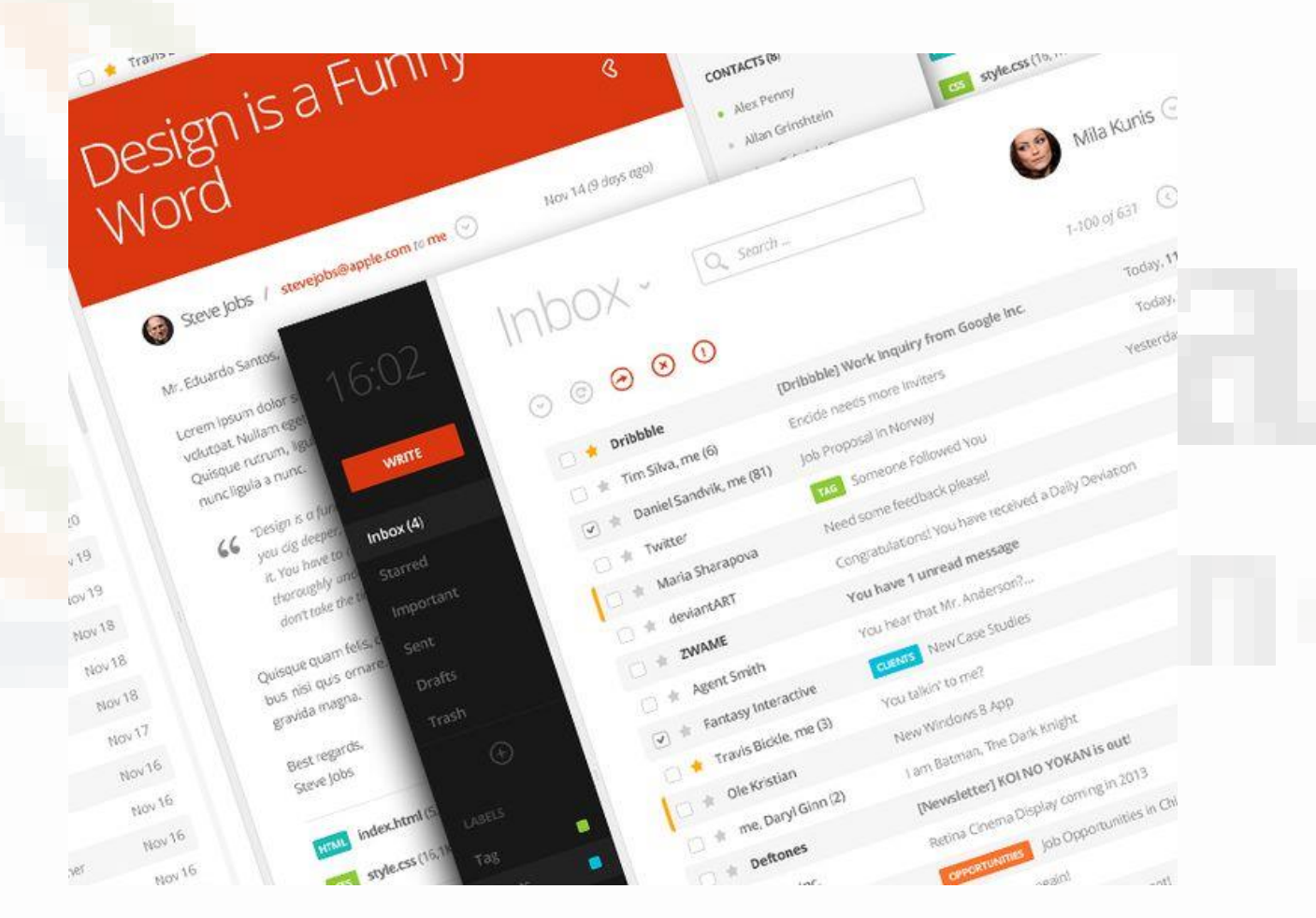

#### Be fast and fluid

- Use motion to make our app spring alive
- Use the built-in transitions well
- Use animation wisely

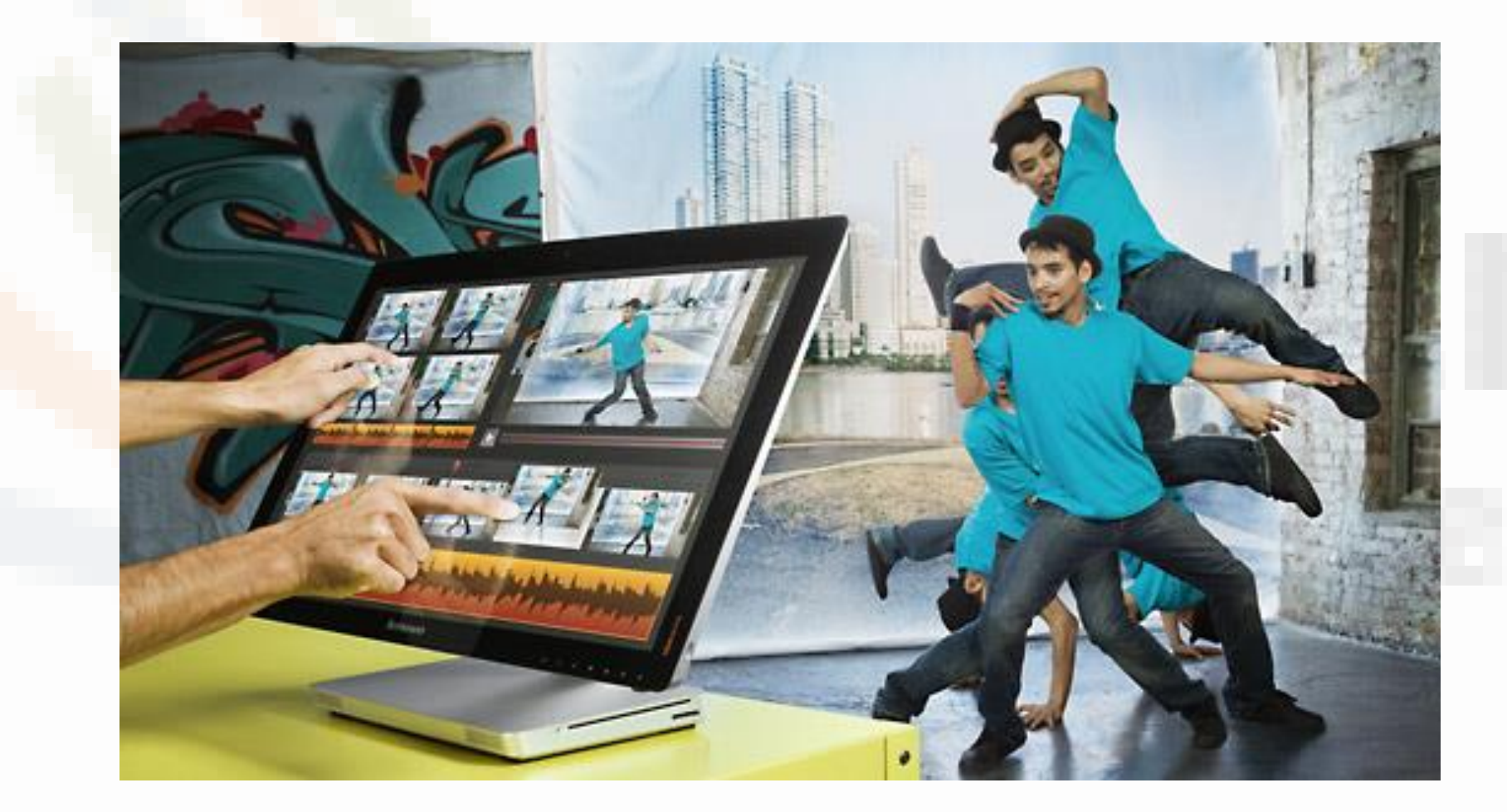

#### Authentically digital

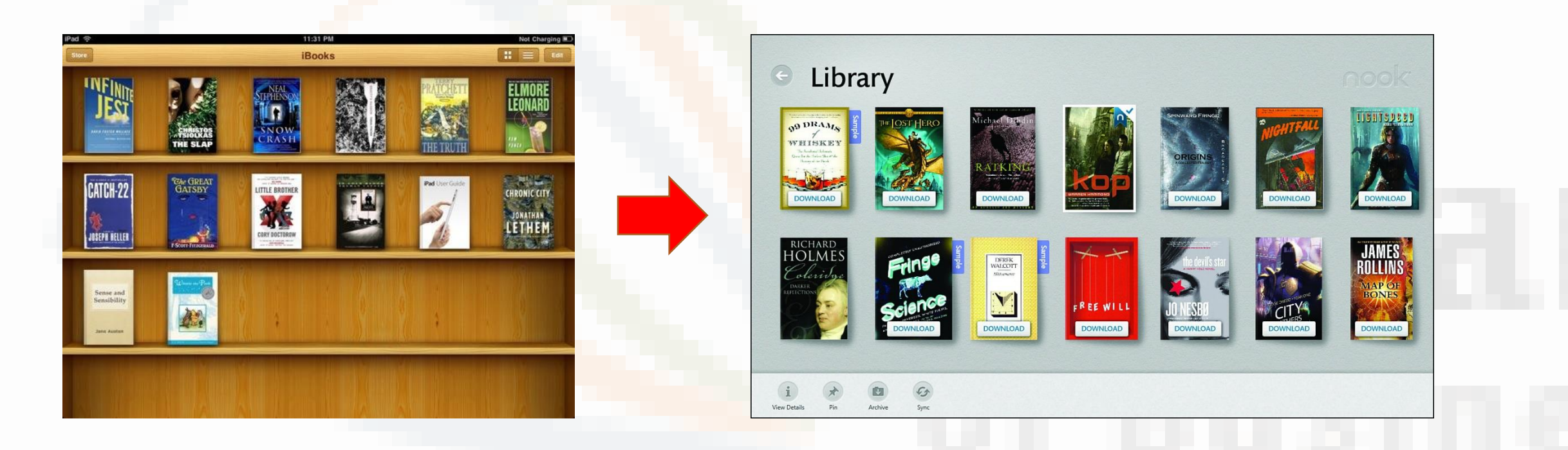

From skeumorphism to a pure flat bauhaus inspired UI. Modern UI and Microsoft started it. Apple IOS followed.

#### Do more with less

- Based on "less is more" from Bauhaus
- Remove all unneccesarities
- Make it simple and pure

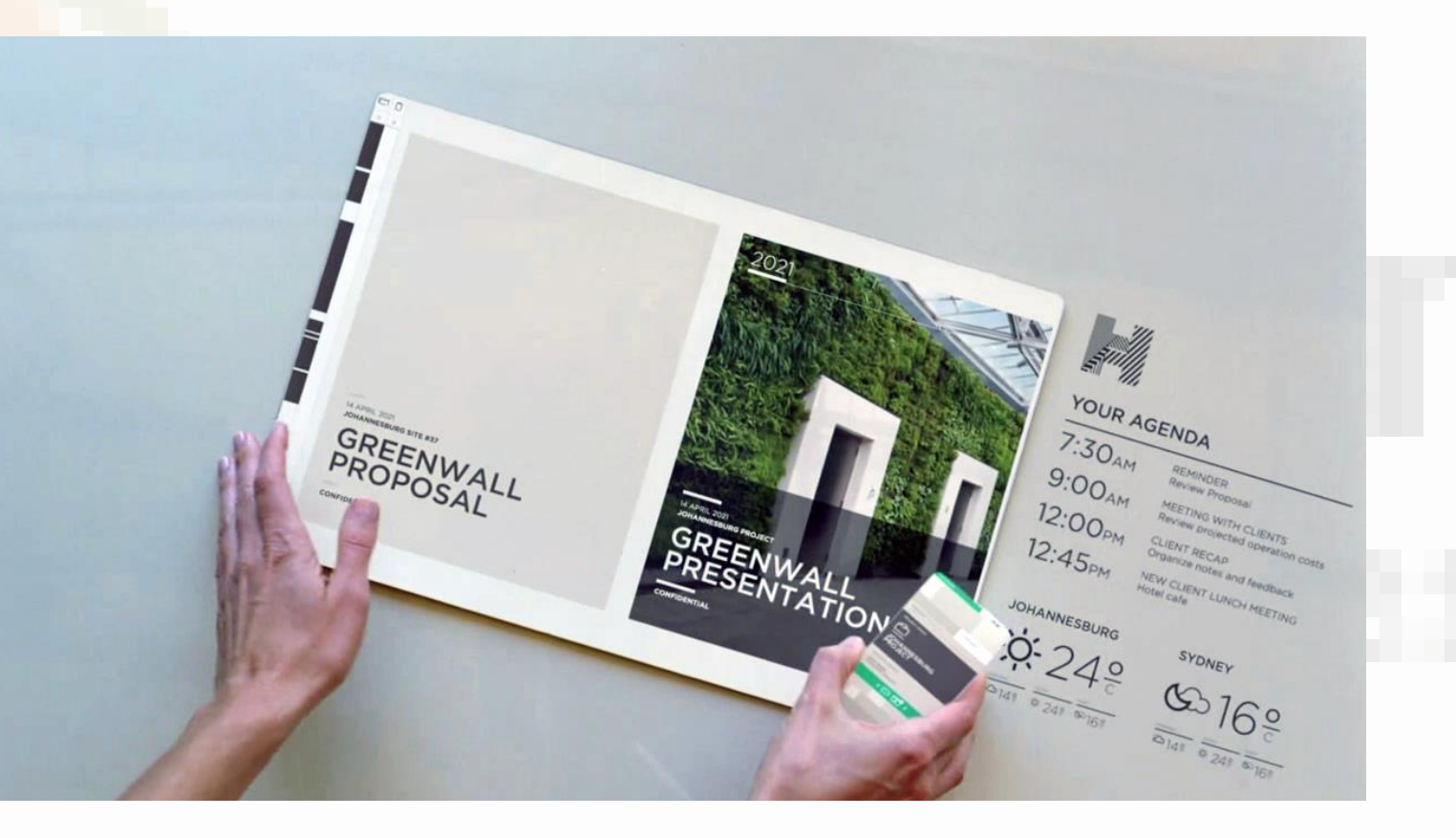

#### Win as one

- Share your design philosophy across all platforms
- Re-use and empower your development and design process
- +60% reuseability

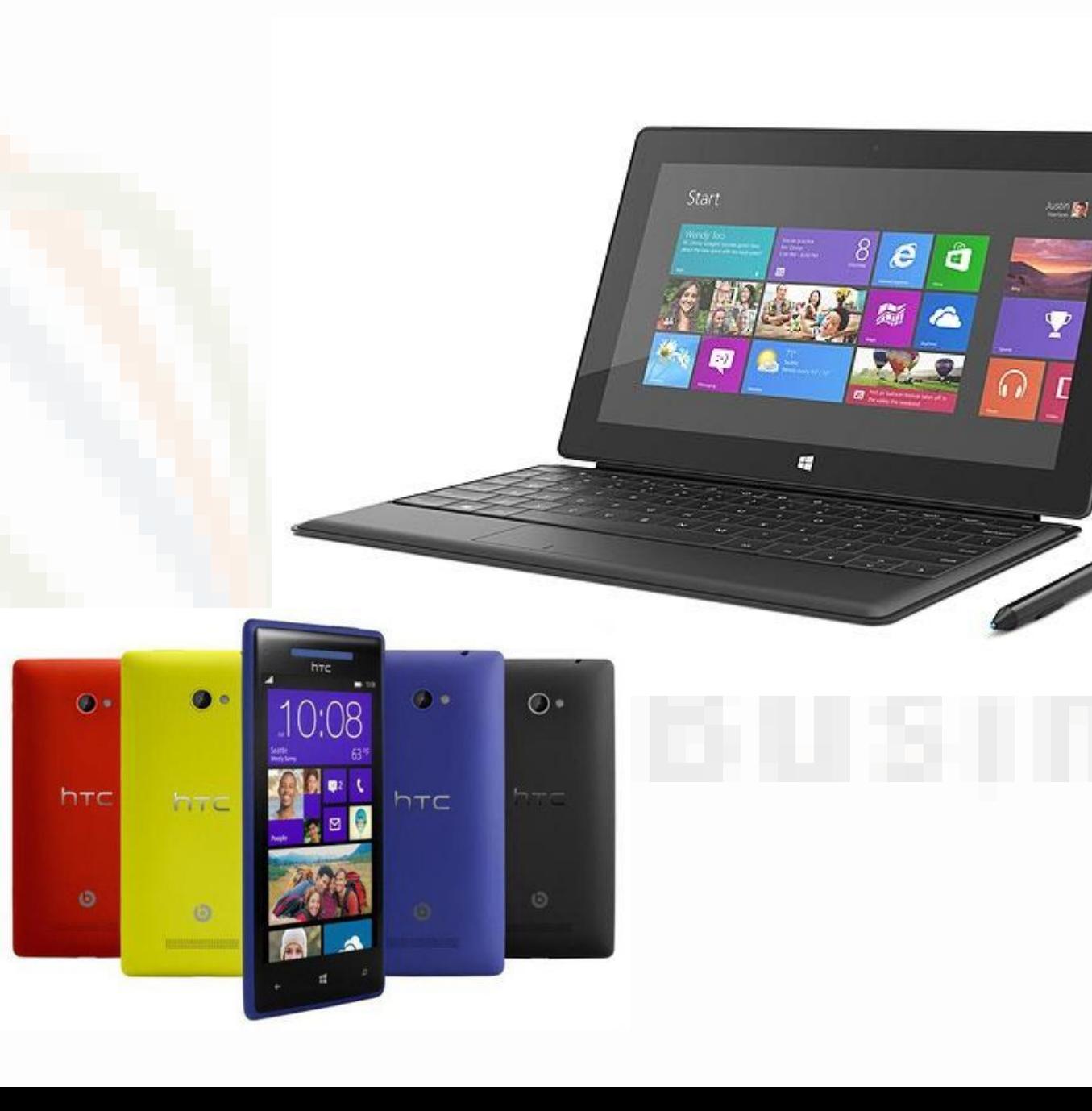

#### Microsofts' 5 principles - Translated

• Content before chrome

- Create flat & recognizable design
- Keep it simple
- Design with bold, vibrant and crisp colors and images that go beyond the limits of real world material.

#### Headlines **a**

#### The Pioneer Woman

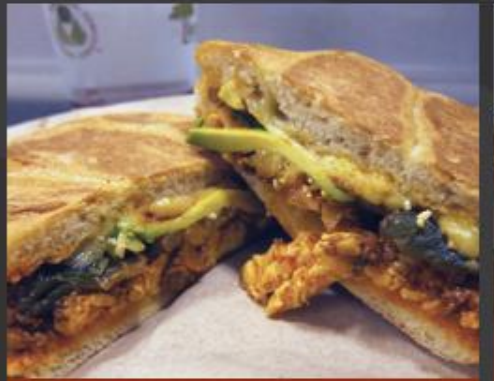

A Sandwich a Day: Egg and Chorizo Torta from Tortas

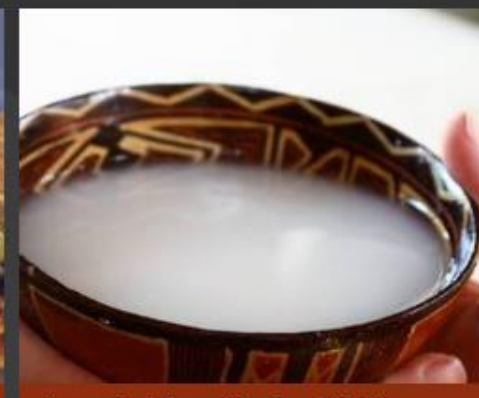

Snapshot from Ecudor: Making Chicha at the Edge of the Amazon

#### Closet Cooking

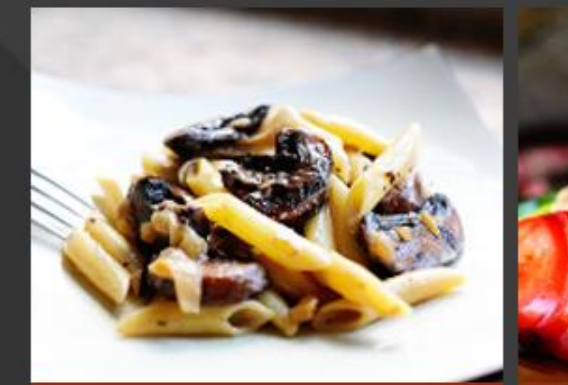

Pasta with Whiskey, Wine, and Mushrooms

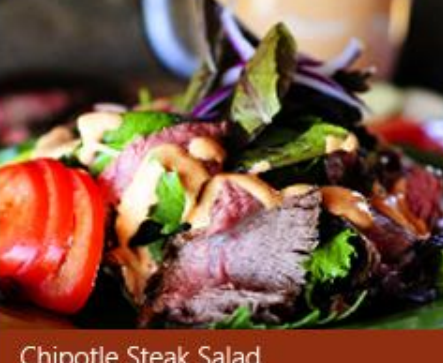

Caffe Press **Higher Custor** 

IRI

Just Bent

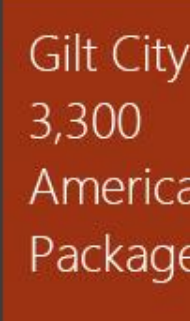

**Gilt City** deals on reser

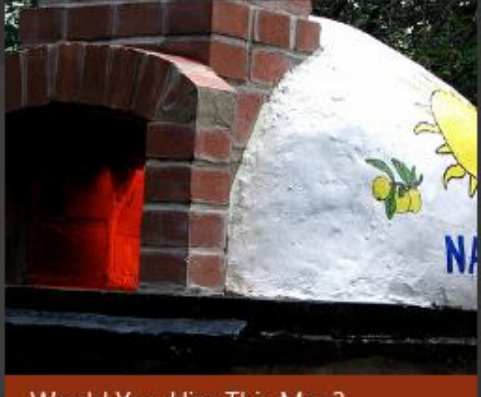

Would You Hire This Man?

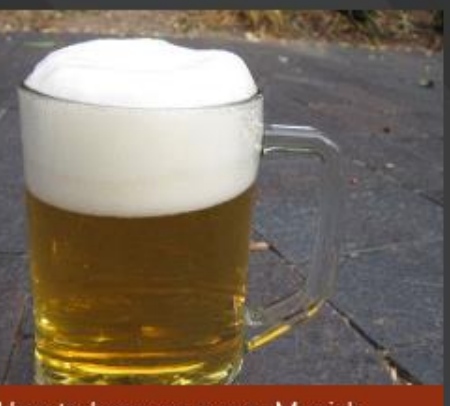

How to brew your own Munich Helles for Oktoberfest

Chipotle Steak Salad

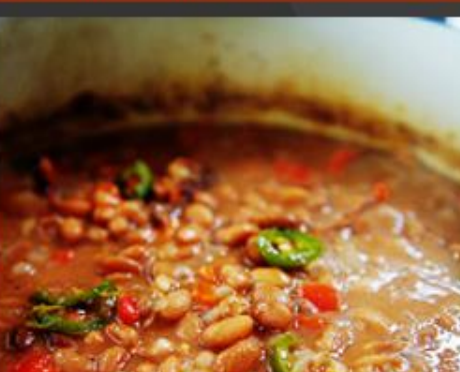

**Spicy Beans** 

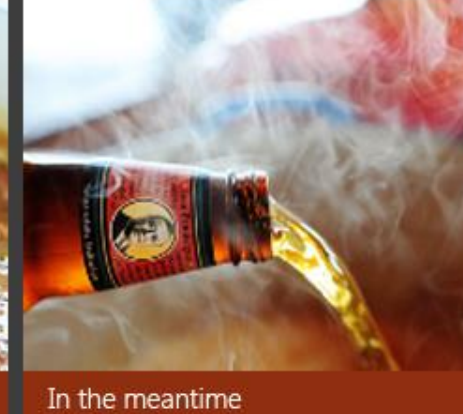

#### Universal Windows Platform

#### One Windows Platform

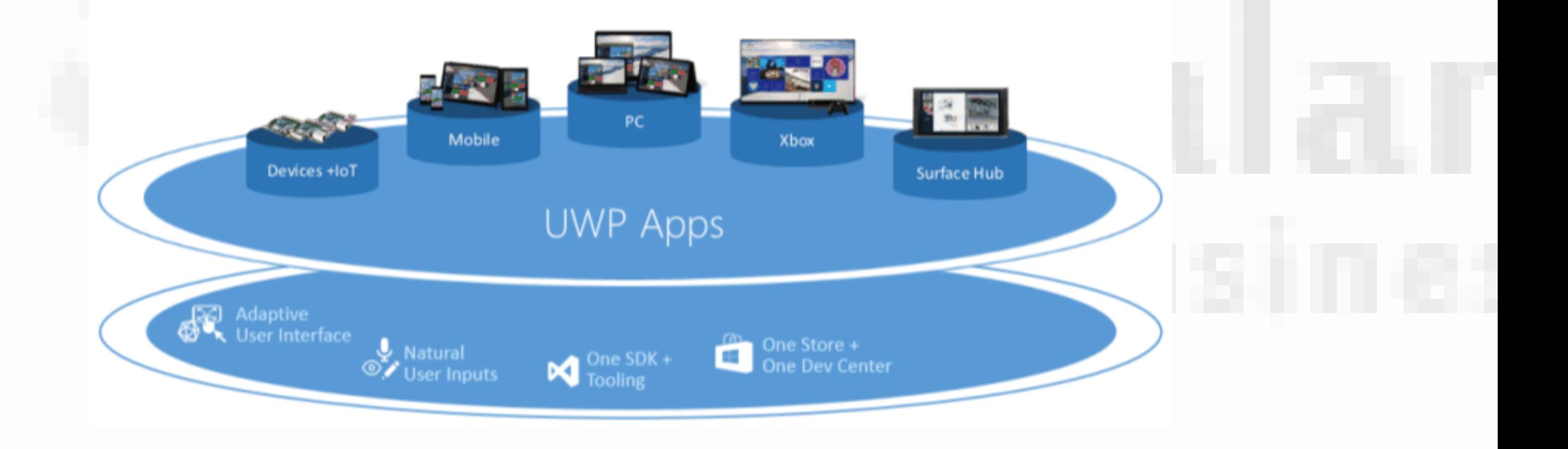

#### Windows Device Families

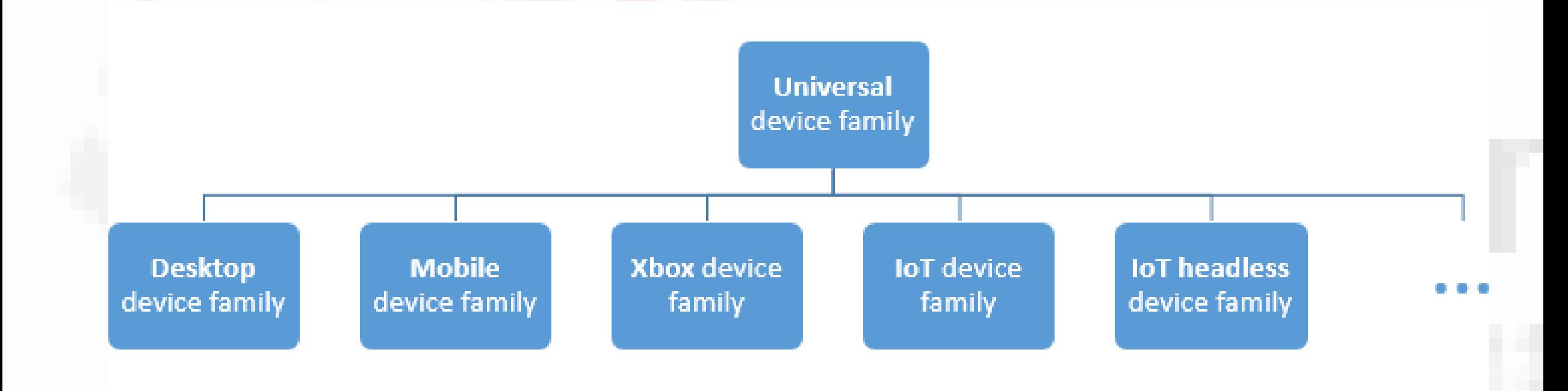

#### Choosing the right tool

- VS == code
- Blend == layout
- Beginners => Easy Start
- Advanced => High Productivity

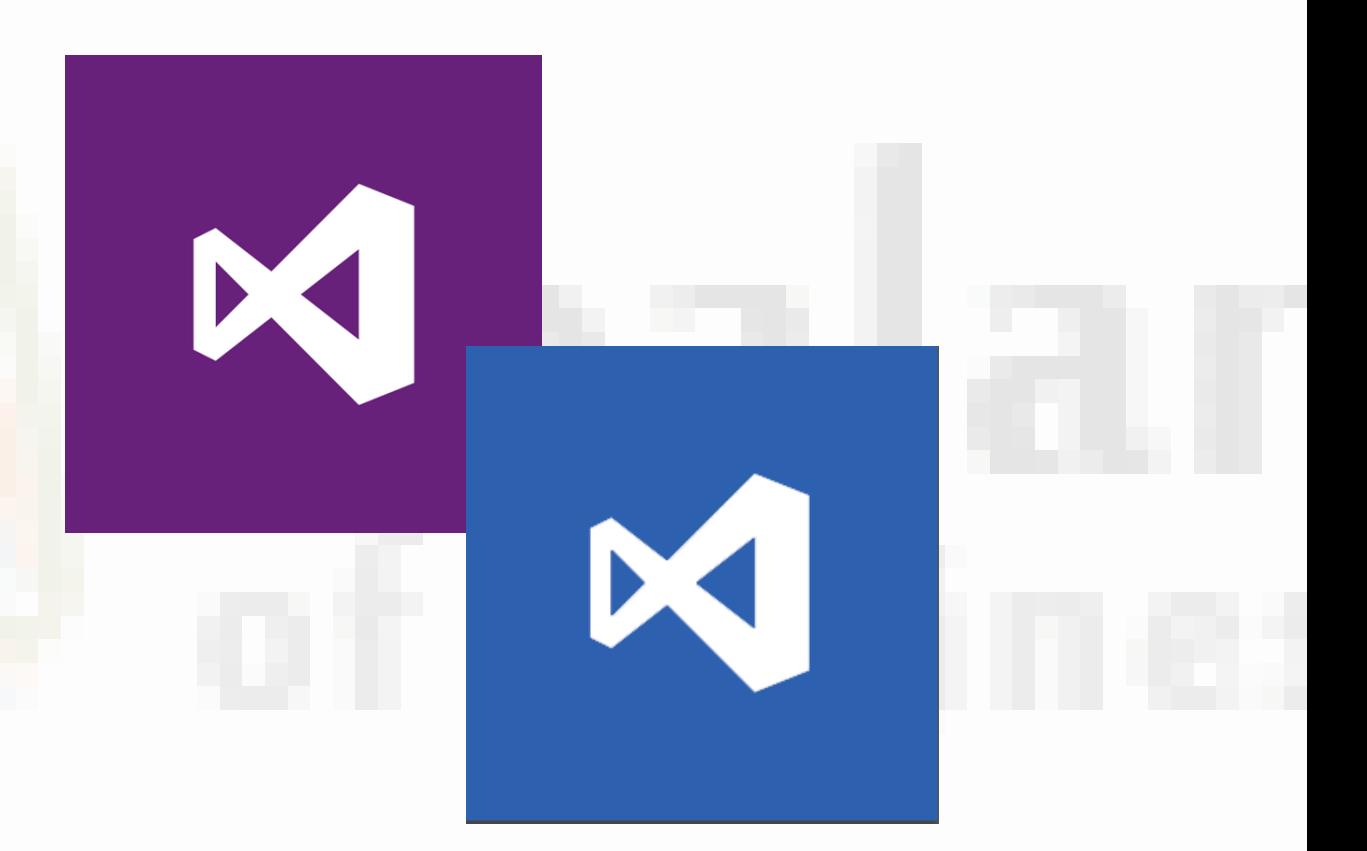

### Techniques for good (ms-) design

- General principles put into rules of thumbs
- Organize the screen
- AppBars ('hide' functionality)
- **Other utilities**

#### Organize the screen - Size and proportion

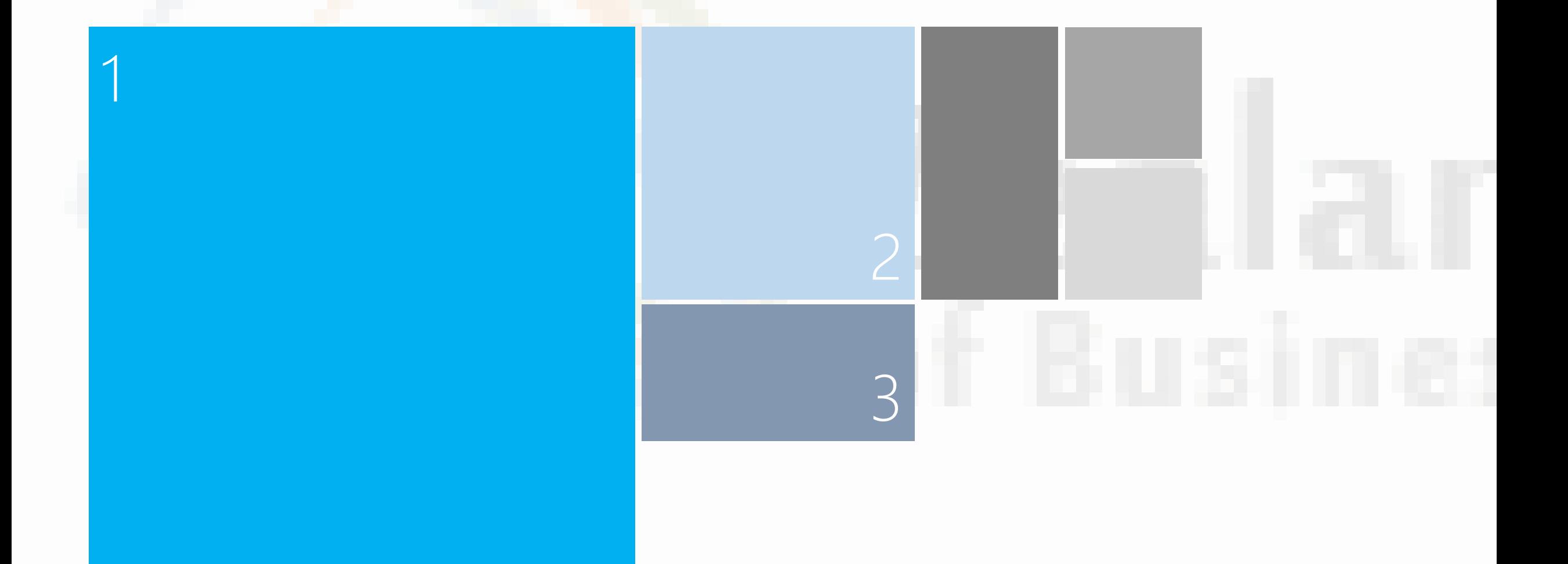

#### AppBars - ('hide' functionality)

- Primary Commands
	- always visible => often used functionalities
- Secondary Commands
	- only visible when tap/click the field '...'

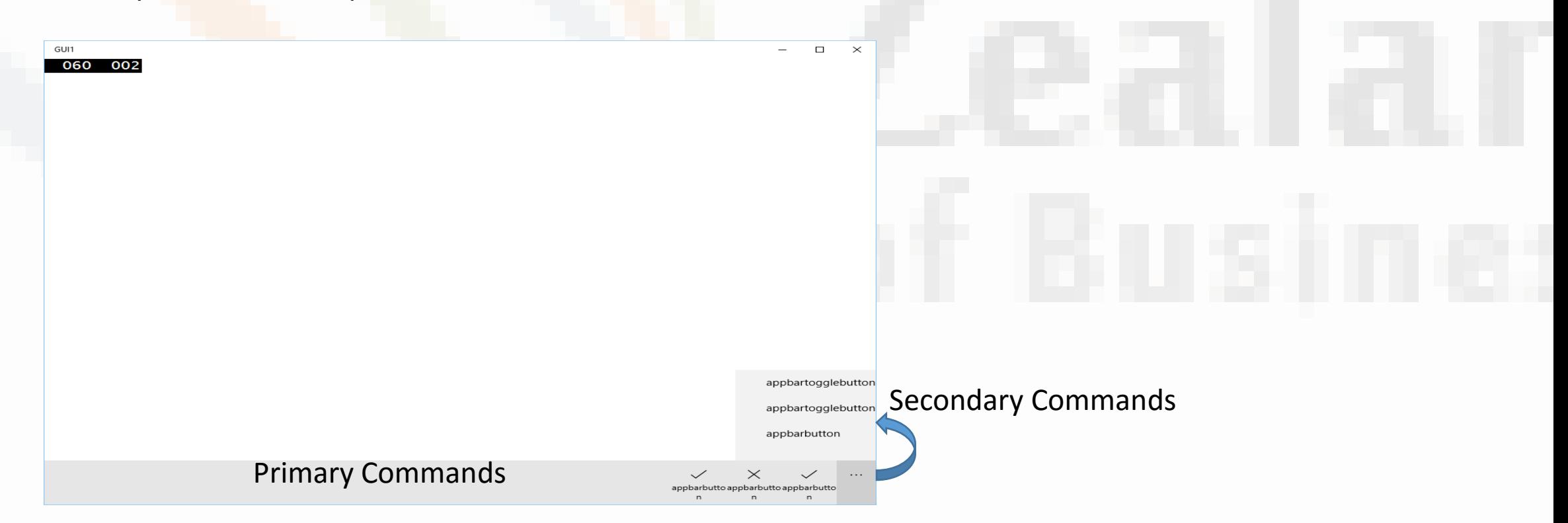

#### Other utilities

• Different size classes

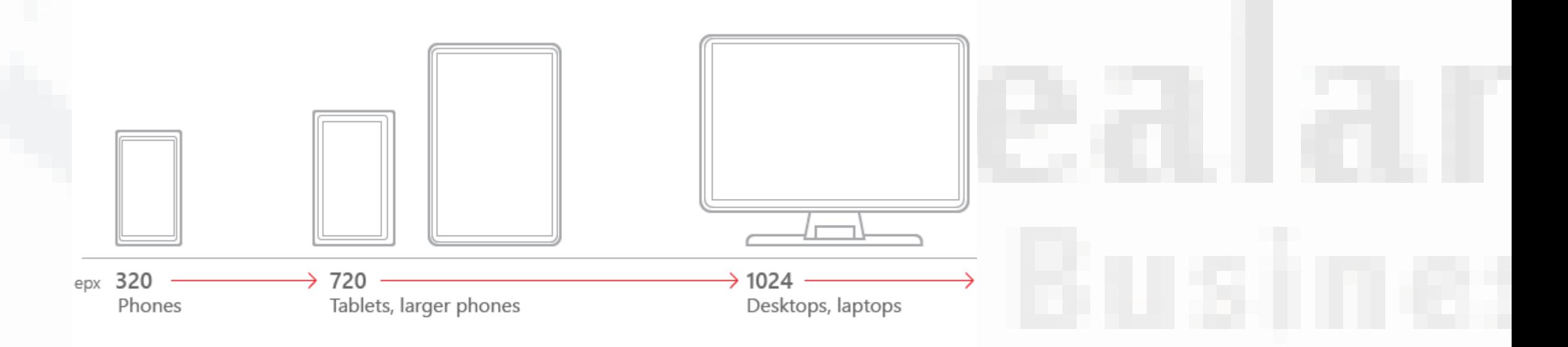

## Other utilities

see https://msdn.microsoft.com/en-us/library/windows/apps/hh465424.aspx

- [Animations](https://msdn.microsoft.com/en-us/library/windows/apps/hh465424.aspx#animations)
- [App settings and data](https://msdn.microsoft.com/en-us/library/windows/apps/hh465424.aspx#app_settings_and_data)
- [Controls and patterns](https://msdn.microsoft.com/en-us/library/windows/apps/hh465424.aspx#controls_and_patterns)
- **[Custom user interactions](https://msdn.microsoft.com/en-us/library/windows/apps/hh465424.aspx#custom_user_interactions)**
- [Files, data, and connectivity](https://msdn.microsoft.com/en-us/library/windows/apps/hh465424.aspx#files__data__and_connectivity)
- [Globalization and localization](https://msdn.microsoft.com/en-us/library/windows/apps/hh465424.aspx#globalization_and_localization)
- [Help and instructions](https://msdn.microsoft.com/en-us/library/windows/apps/hh465424.aspx#help_and_instructions)
- [Identity and security](https://msdn.microsoft.com/en-us/library/windows/apps/hh465424.aspx#identity_and_security)
- [Launch, suspend, and resume](https://msdn.microsoft.com/en-us/library/windows/apps/hh465424.aspx#launch__suspend__and_resume)
- [Layout and scaling](https://msdn.microsoft.com/en-us/library/windows/apps/hh465424.aspx#layout_and_scaling)
- [Maps and location](https://msdn.microsoft.com/en-us/library/windows/apps/hh465424.aspx#maps_and_location)
- [Text and input](https://msdn.microsoft.com/en-us/library/windows/apps/hh465424.aspx#text_and_input)
- [Tiles and notifications](https://msdn.microsoft.com/en-us/library/windows/apps/hh465424.aspx#tiles_and_notifications)

#### Other utilities  $-$  e.g. Controls and patterns

Following these guidelines will help you provide a consistent, elegant, and compelling user experience.

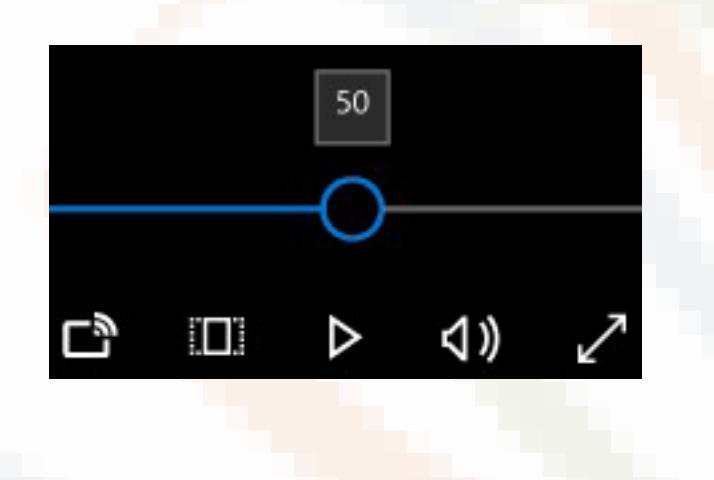

A button gives the user a way to trigger an immediate action. Example of buttons

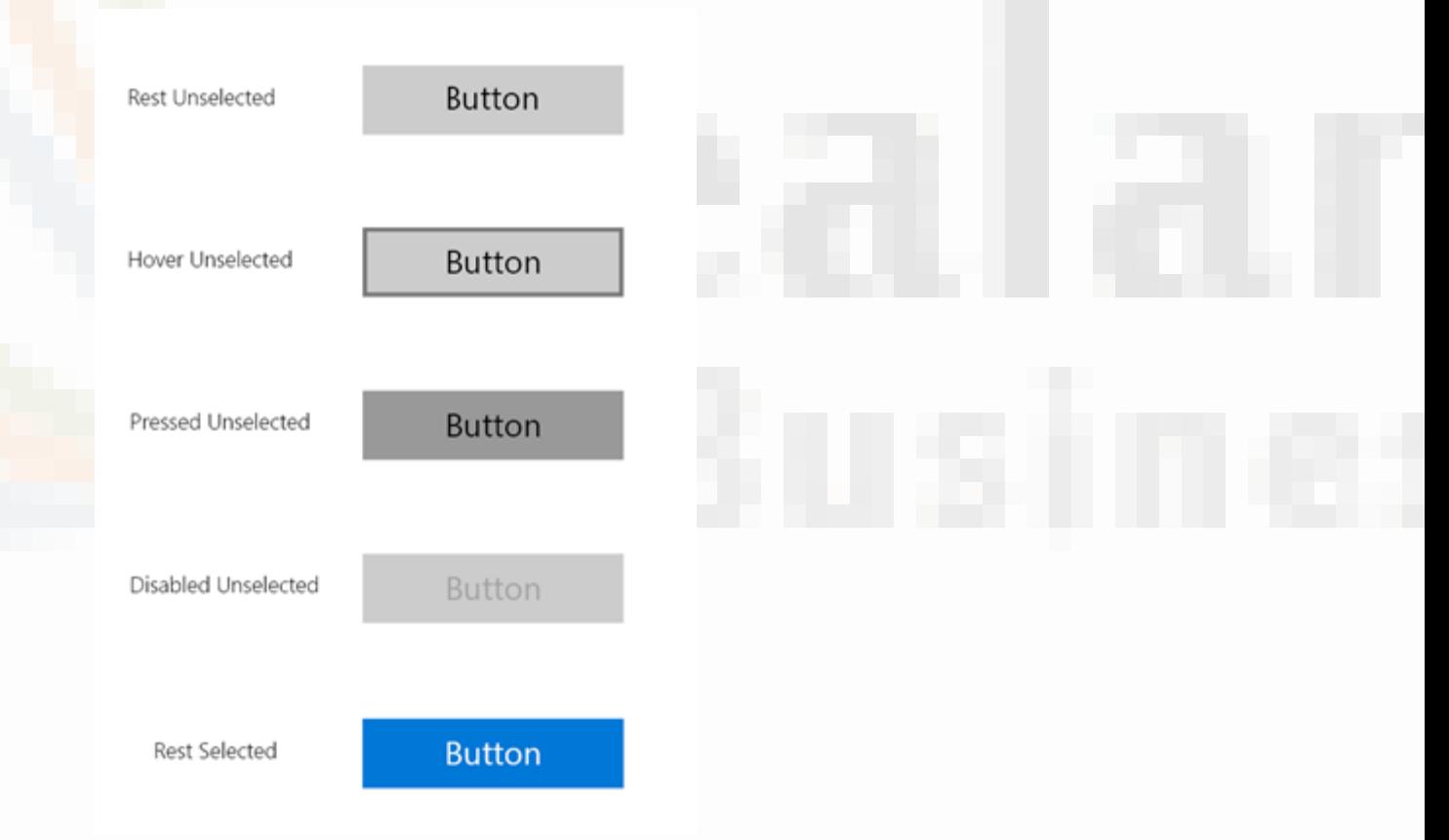

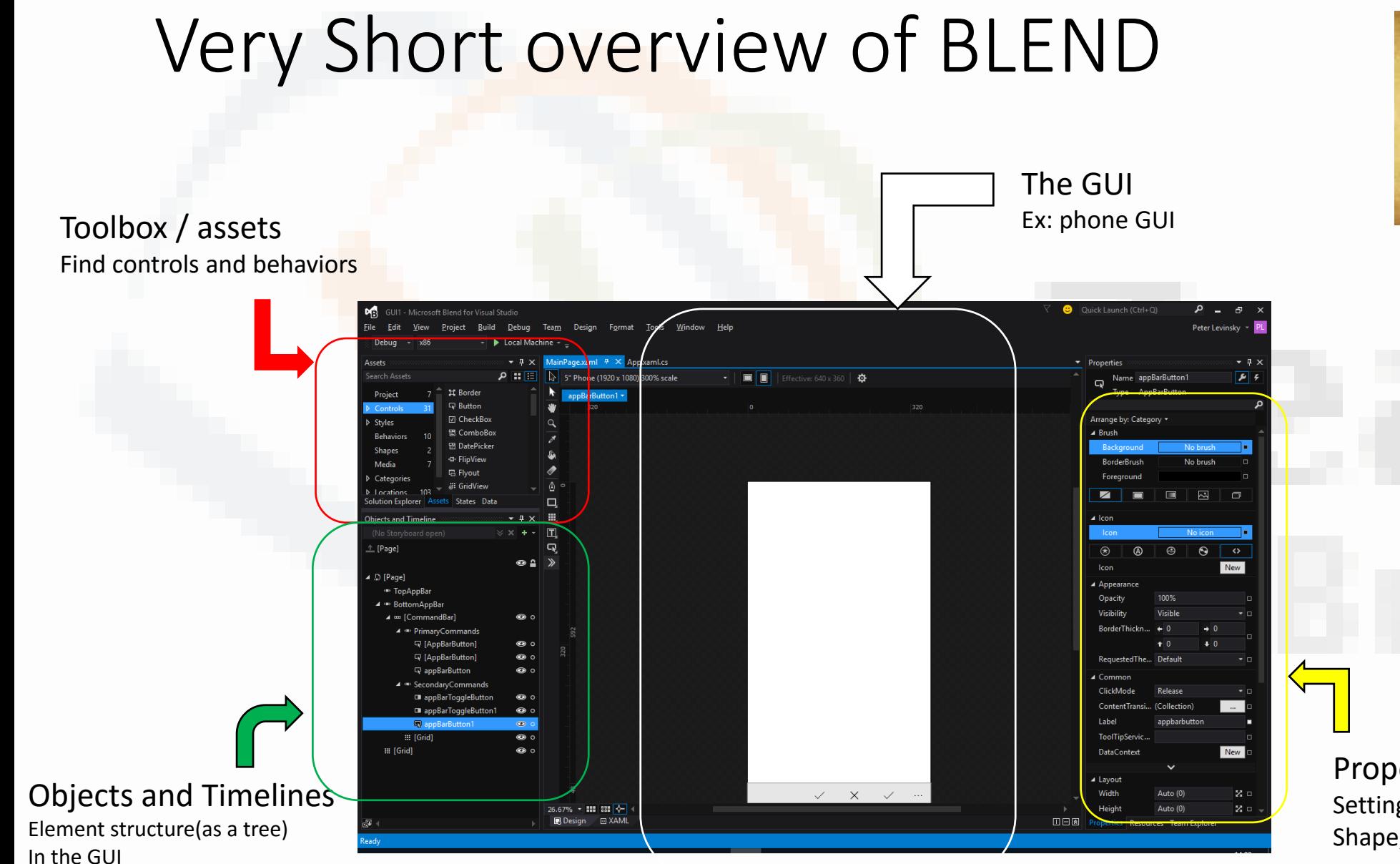

#### Whistles

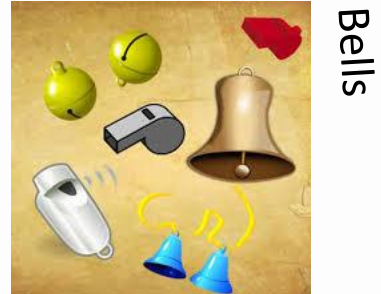

Properties Setting values like colours, Shape, size etc